# 320x240 LCD Controller

- LCD Controller für ein 320x240 4bit LCD (oder auch andere Auflösungen bis max. 1024x252)
- Schnittstelle: UART
- 8x8 oder 8x12 Zeichensatz (256 Zeichen)
- Grafik möglich (Pixel, Bilder, Linien, Rechtecke, Kreise)
- 2, 4, 8 Graustufen (in der Software einstellbar)
- 1024x240 (bei 1bpp), 512x240 (bei 2bpp) oder 336x240 (bei 3bpp) virtuelle Auflösung (bei 32kByte SRAM)

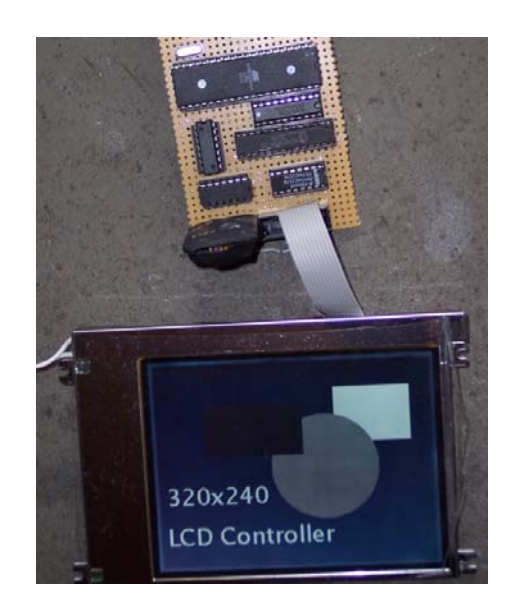

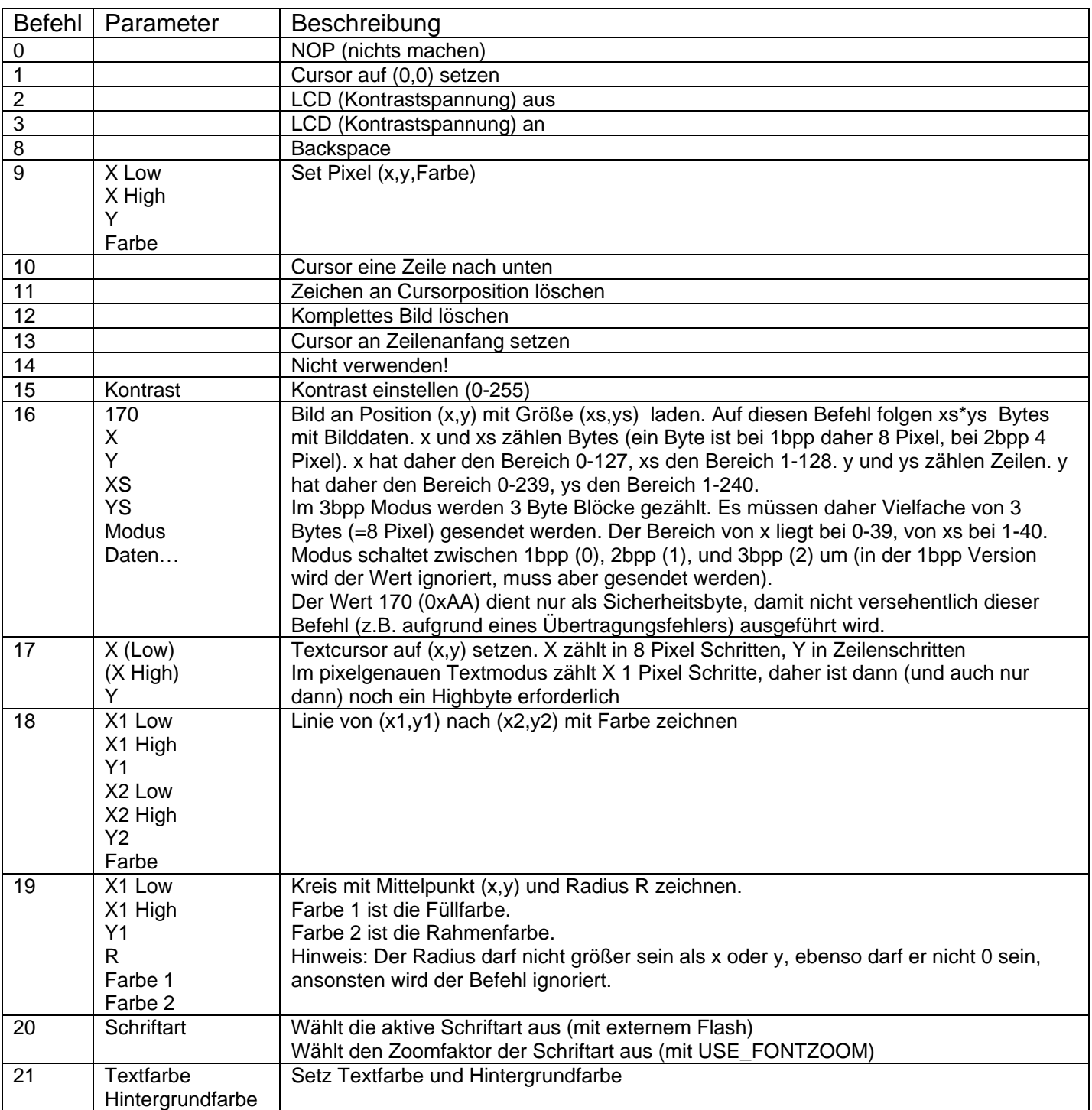

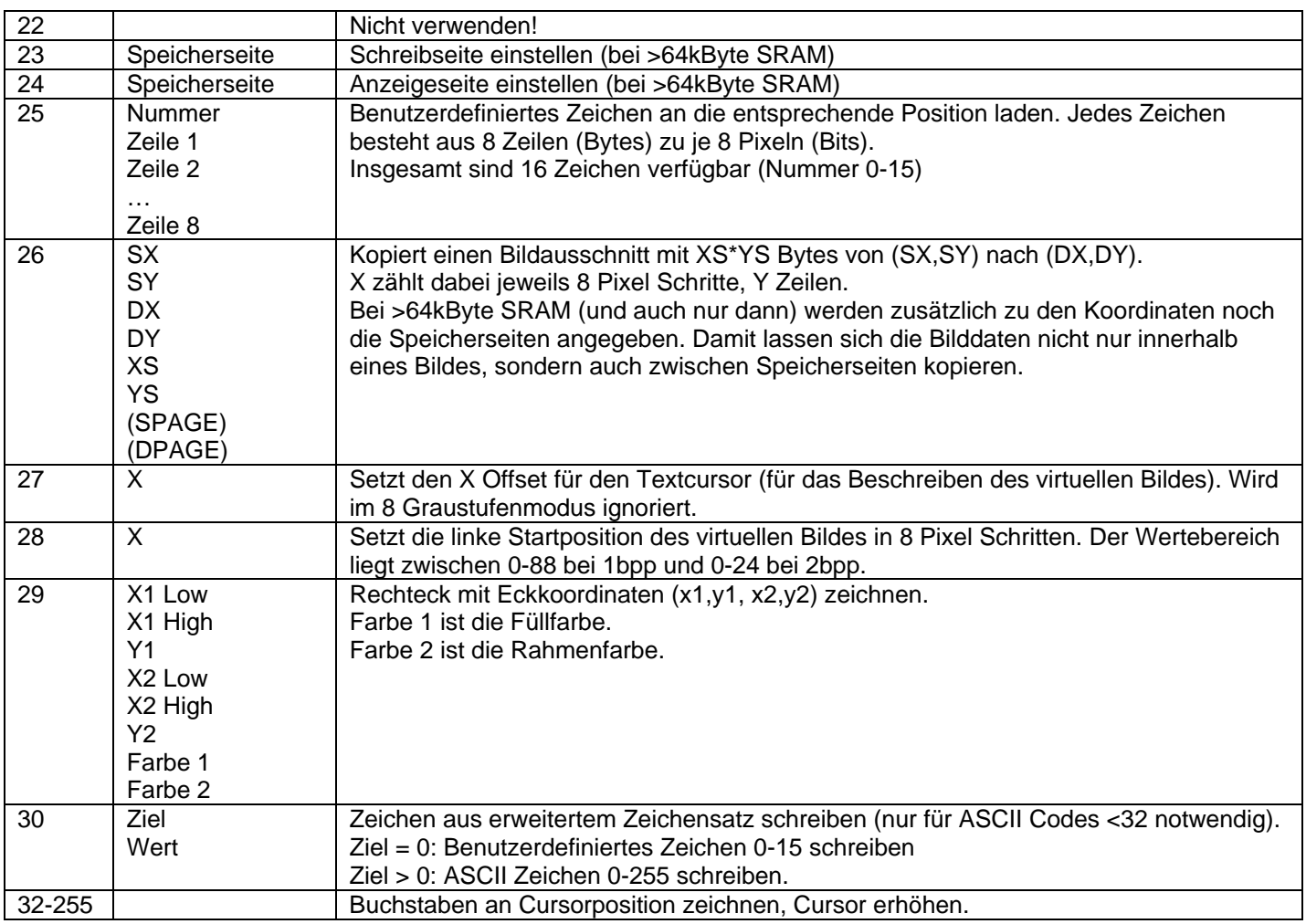

Ein paar Beispiele:

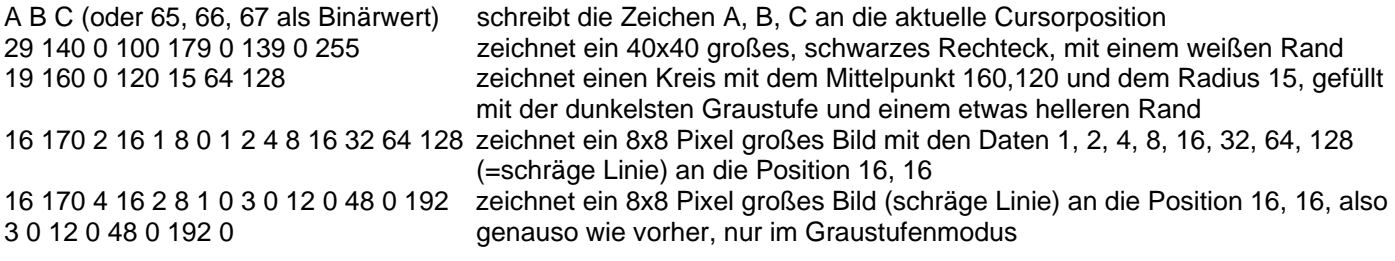

# **Hinweise zur Ansteuerung:**

In der Beschreibung wird von einem 320x240 Display und 32kByte SRAM ausgegangen. Bei anderen Auflösungen oder Speichergrößen weichen die Bereiche der zulässigen Werte entsprechend ab.

Aufgrund der teilweise ziemlich rechenintensiven Grafikbefehle sollte der RTS/Busy Ausgang vor dem Senden eines Befehls abgefragt werden. Der Controller verfügt zwar über einen 256 Byte Befehlspuffer, aber auch dieser ist irgendwann voll, wenn mehrere aufwendige Befehle ohne Pause gesendet werden! Solange der RTS/Busy Pin Low ist, kann man gefahrlos mindestens 64 Bytes senden, da RTS/Busy aktiviert wird, wenn der Puffer zu ¾ gefüllt ist. Man braucht also nicht vor jedem Byte RTS/Busy zu prüfen, sondern es reicht einmal vor jedem Befehl (falls dieser kürzer als 64 Bytes ist.)

Die Fusebits müssen auf externen Quarz gestellt werden. Und da die Frequenz >8MHz ist, CKOPT nicht vergessen zu setzen! Um einen sicheren Betrieb zu gewährleisten sollte man auch die BOD auf 4V einschalten. Dann schaltet der AVR nämlich ab wenn die Spannung zu klein wird, was wiederum die Displayspannung über den Optomosfet abschaltet. Das ganze sieht dann in etwa so aus:

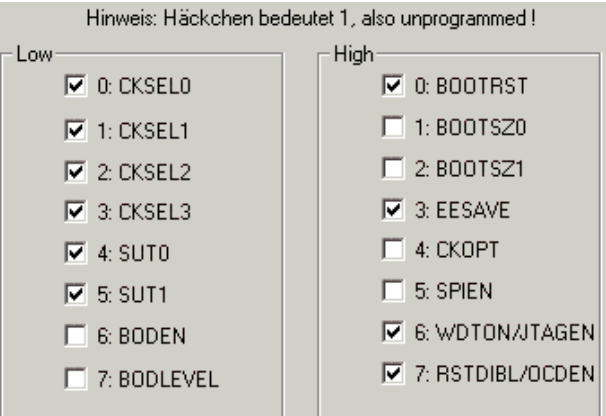

# **Schaltung:**

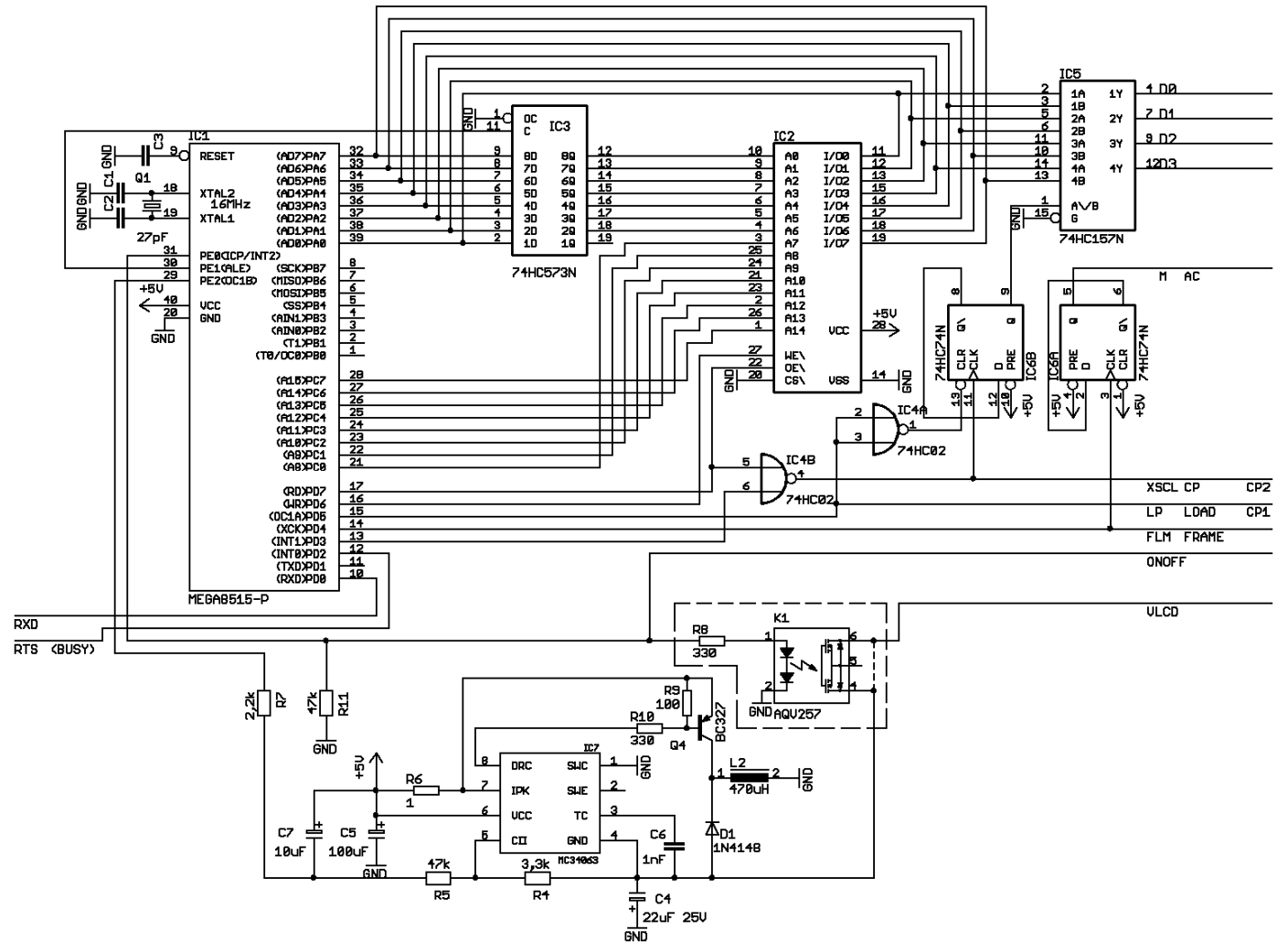

Der OptoMOSFET K1 kann bei LCDs die über einen ONOFF oder DispOFF\ Pin verfügen entfallen. Falls der OptoMOSFET nicht erhältich ist, kann dieser durch einen normalen Optokoppler ersetzt werden, wenn dieser genügend Strom für das LCD schalten kann (Stromverstärkung/Übertragungsverhältnis beachten!), oder auch durch eine Schaltung aus ein paar Transistoren.

R5/R4 stellen die Spannung für das Display und somit den Kontrast ein. Der Kontrast lässt sich über einen kleinen Bereich per Software über PWM regeln. Sollte dieser Bereich für das LCD nicht passen, müssen R5/R4 angepasst werden.

IC4B generiert aus dem RD\ Impuls und dem Enable Signal (PD3) die Shiftclock Impulse für das LCD. Damit wird das Flipflop IC6B in jedem Takt umgeschaltet um so abwechselnd D0-3 und D4- 7 mittels IC5 an den Ausgang zu legen. Dieser dient auch gleichzeitig als Leitungstreiber für den 4bit Datenbus. Damit IC6B zum Beginn jeder Zeile auf dem gleichen Zustand ist, wird IC6B bei jedem Latchpuls (=Zeilenende/anfang) über IC4A resettet. IC6A toggelt den M Ausgang bei jedem Bildbeginn, um die Wechselspannung im LCD zu erzeugen.

# **Ein paar Worte zum SRAM Timing:**

Das Timing hängt hauptsächlich von der "OE\ Access Time" des SRAMs ab: Im Datenblatt vom ATmega8515, Seite 202, Tabelle 98, Punkt 10: Read Low to Data valid: max 1.0\*tclcl-50ns. Bei 16MHz ist tclcl=62,5ns. Das SRAM darf daher maximal 12,5ns brauchen zwischen dem Anlegen des RD Impulses bis die Daten stabil sein müssen. Das von mir gerne verwendete IS61C256 Cache SRAM hat in der langsamsten 25ns Ausführung hier nur 9ns. Es ist also ausreichend schnell. Bei der Low Power Variante IS62C256 dagegen, hat selbst die 45ns Variante hier 25ns. Dies kann funktionieren, da die Werte jeweils die garantierten Maximalwerte sind, muss aber nicht.

Zusätzlich ist natürlich noch die Zugriffszeit wichtig:

Das wäre Punkt 5 im Datenblatt: Address valid to RD Low: 1.0\*tctc-10ns. Insgesamt ergibt sich dadurch eine Zeit von 2.0\*tctc-60ns, also 65ns zwischen Adresse gültig bis Daten stabil, was eigentlich alle SRAMs die obige Bedingung erfüllen, auch erfüllen.

Mit viel Glück funktionieren aber selbst 100ns SRAMs ohne waitstates. Trotzdem sollte man möglichst SRAMs mit 55ns oder weniger verwenden.

Neben dem SRAM sollte man auch das Timing des Displays beachten. Einigermaßen aktuelle Displays haben mit dem Timing keine Probleme, aber einige ältere benötigen den waitstate.

Das Latch ist meiner Meinung nach unkritisch, da die Zugriffszeit ja im vergleich zu der OE- bzw. Zugriffs-Zeit des Speichers extrem groß ist.

Der von Atmel empfohlene AC573 ist meiner Meinung nach unnötig. Daher verwende ich auch nur HC02 und HC573 und hatte damit noch nie Probleme.

# **In der param.h sind einige Einstellmöglichkeiten wie z.B. die Anschlussbelegung, sowie einige Konstanten definiert:**

## #define F\_CPU 16000000UL

Hier wird der Quarztakt eingestellt, falls F CPU nicht global über das AVR Studio definiert wird. Dann kann diese Zeile auskommentiert werden.

# #define UART\_BAUD\_RATE 57600

Hier wird die UART Baudrate eingestellt.

## #define Framerate 75

Damit wird die Bildwiederholfrequenz des LCDs eingestellt. Üblich sind etwa 50-80Hz. Wegen den Graustufen sollte man eher einen etwas höheren Wert einstellen, damit das Display nicht flimmert. Allerdings verursacht eine höhere Frequenz natürlich auch eine höhere Rechenleistung. Über etwa 120Hz sollte man daher nie gehen!

# #define GRAYSCALE 4

Ist diese Zeile vorhanden/nicht auskommentiert, arbeitet die Software mit 4/8 Graustufen. Ansonsten werden nur 2 dargestellt. Da mit nur 2 Graustufen weniger Speicher benötigt wird als vorhanden ist, existiert ein virtuelles Bild von 1024x240 im Speicher. Es passen also 3 komplette Bilder in den Speicher. Bei 4 Graustufen ist das virtuelle Bild 512x240 Pixel groß. Bei 8 Graustufen ist das virtuelle Bild 336x240 Pixel groß. Hinter der Zeile wird die Anzahl an Graustufen angegeben. Dieser Wert darf 4 oder 8 betragen.

# #define GRAYMOD 1

Ist diese Zeile vorhanden/nicht auskommentiert, wird eine etwas modifizierte Graustufenerzeugung verwendet. Normalerweise würde eine Graustufe dazu führen, dass ein Pixel z.B. nur in jedem 3. Frame an ist. Bei 75fps würde der Pixel also mit 25fps blinken, was man bei großen Flächen als deutliches Flimmern wahrnimmt. Um dies zu vermeiden, wird die Graustufenerzeugung so verändert, dass nicht große Flächen gemeinsam blinken, sondern, die aktiven Pixel werden zeilenweise verteilt, so dass in jedem Bild in jeder Zeile Pixel eingeschaltet sind. Die Verringerung des Flimmerns erkauft man sich durch einen etwas schlechteren Kontrast der Graustufen. Der Wert dahinter beeinflusst die Schrittweite der Modulation. Bei 4 Graustufen eignet sich ein Wert von 1, bei 8 Graustufen erzielt man mit Werten um 3 die besten Ergebnisse bei niedrigen Bildwiederholraten. Der Wert darf nicht größer als Graustufen-2 sein.

#### #define COMMAND\_TIMEOUT 75

Um zu verhindern, dass bei einer Unterbrechung während des Ladens eines Bildes der Controller endlos auf Daten wartet, bricht jede Pause größer als der eingestellte Wert das Laden eines Bildes ab. Die Werte gelten in Frames. Ein Wert von 75 würde also in diesem Fall eine Zeit von 1s ergeben. Der maximale Wert beträgt 255.

# #define HWLP

Ist diese Zeile vorhanden/nicht auskommentiert, wird das LP/LOAD/CP1 Signal per Output Compare1A erzeugt. Das Signal ist daher fest auf dem OC1A Pin. Da das Timing nun durch die Hardware erzeugt wird und nicht mehr durch andere Interrupts beeinflusst wird, sind eventuell auftretende Bildstörungen weg. Allerdings wird Timer1 auch von der PWM für den Kontrast verwendet. Der PWM Wert wird in der Software daher entsprechend skaliert, was eventuell etwas ungleiche Abstände zwischen den einzelnen Werten bewirkt.

# #define TESTPULSE

Ist diese Zeile vorhanden/nicht auskommentiert, wird an PortB0 ein high Impuls ausgegeben, solange sich der Controller im LCD Timerinterrupt befindet.

## #define FASTLOOP

Ist diese Zeile vorhanden/nicht auskommentiert, wird die Schleife mit der Datenausgabe entrollt, also anstelle der Schleife stehen die Befehle 80x im Code. Kostet Flash, ist aber rund 20% schneller.

# #define WAITSTATE

Ist diese Zeile vorhanden/nicht auskommentiert, wird das SRAM Timing und auch das LCD Timing verlangsamt. Der verwendete SRAM sollte schneller als etwa 50ns sein, um diesen ohne Waitstates betreiben zu können.

## #define XSIZE 320

Diese Zeile gibt die Bildbreite des LCDs in Pixel an. Der Wert darf maximal 1024 betragen, denn dies ist die maximal unterstütze Auflösung. Bei 4 Graustufen reduziert sich der Wert auf 512 und bei 8 Graustufen auf 336.

# #define YSIZE 240

Diese Zeile gibt die Bildhöhe in Zeilen an. Da nicht der gesamte 64k Adressbereich des Speicherinterfaces des mega8515 genutzt werden kann, sind hier keine 256 sondern nur 252 möglich. Bei einem mega128, der 4kByte internes SRAM verwendet, sind daher nur 240 Zeilen möglich.

# $#$ define XOScan 0

Über diese Zeile ist es möglich, mehr Pixel an das Display zu senden, als beschrieben werden können. Dies ist bei manchen Displays notwendig.

# #define YOScan 0

Über diese Zeile ist es möglich, mehr Zeilen an das Display zu senden, als beschrieben werden können. Dies ist bei manchen Displays notwendig, denn einige 320x240 Displays werden mit 1/241 oder 1/242 Duty angesteuert. Dann muss dieser Wert auf 1 bzw. 2 gesetzt werden.

#### #define LCD8bit

Ist diese Zeile vorhanden/nicht auskommentiert, wird das LCD mit 8 anstelle von 4bits angesteuert. Der 8bit $\rightarrow$ 4bit Multiplexer entfällt dann. Falls das LCD diesen Modus unterstützt, sollte dieser verwendet werden, denn das halbiert nahezu die benötigte Rechenleistung.

#### #define NLINE 16

Ist diese Zeile vorhanden/nicht auskommentiert, wird an PortD1 ein zusätzliches M (AC drive) Signal ausgegeben, das nicht einmal pro Frame, sondern alle N Zeilen toggelt. Dies kann Übersprechen auf dem LCD verhindern, jedoch sollte vor der Verwendung überprüft werden, ob das sich ergebende Timing DC frei ist. Wenn man sich also nicht auskennt, sollte man am besten das normale M Signal verwenden.

#### #define DDRAM 1024

Mittels dieses Parameters wird die Startadresse des externen SRAMs eingestellt. Dieser Wert muss größer der Endadresse des internen SRAMs sein.

# #define SRAM64

Falls ein SRAM mit 64kByte oder mehr vorhanden ist, wird die Unterstützung dafür hiermit frei geschaltet falls diese Zeile nicht auskommentiert ist. Dann wird die bisher ungenutzte Adressleitung A0 verwendet. Dadurch verdoppelt sich die Bildbreite des virtuellen Bildes und somit auch die maximal unterstützte Auflösung.

## #define USEA0

Ist diese Zeile vorhanden/nicht auskommentiert, wird auch A0 des SRAMs verwendet. Stattdessen wird A7 nicht mehr angesteuert. Dies ist notwendig, um LCDs mit 8bit Interface sinnvoll anzusteuern. Bei 64kByte SRAMs wird diese Option automatisch aktiviert, da A0 und A7 angesteuert werden.

## #define LARGEMEM 128

Ist diese Zeile vorhanden/nicht auskommentiert, wird die Unterstützung für >64kByte SRAM freigeschaltet. Die virtuelle Auflösung ändert sich dadurch nicht, da nur 64kByte für das Display verwendet werden. Jedes zusätzliche 64k liefert eine weitere Seite mit der virtuellen Auflösung zwischen denen man umschalten kann. Die Speichergröße muss daher in 64kByte Schritten angegeben werden. Unterstützt werden bis zu 1024kByte. Die Adressleitungen A16-A19 kommen an PortB0-3.

#### #define VLCD\_EEPROM

Ist diese Zeile vorhanden/nicht auskommentiert, wird der eingestellte Kontrast im EEPROM abgespeichert und beim Einschalten automatisch wieder geladen. Zum Abspeichern muss zunächst das Komplement des Kontrastwertes als Kontrasteinstellung gesendet werden, also 255-Wert und anschließend der richtige Wert. Dieser wird dann ins EEPROM geschrieben.

# #define USE\_XFONT

Ist diese Zeile vorhanden/nicht auskommentiert, wird die Unterstützung für zusätzliche Schriftarten in einem externen SPI Flash freigeschaltet. Unterstützt werden bis zu 8 beliebig große Schriftarten. Der Flash wird an PortB4-7 angeschlossen.

#### #define USE\_FONTZOOM

Ist diese Zeile vorhanden/nicht auskommentiert, wird die Unterstützung für große Schriftarten eingebaut. Die vorhandene Schriftart wird dann um Faktor 1-8 gezoomt, wodurch diese pixelig erscheint. Dafür benötigt man keinen externen Flash.

#### #define USE\_FONTPIXEL

Ist diese Zeile vorhanden/nicht auskommentiert, ist der Text pixelgenau positionierbar. Dies ist allerdings mit einem erhöhten Rechenaufwand verbunden, da nun der Text Pixel für Pixel geschrieben werden muss.

# **Falls zusätzliche Grafikfunktionen in die Software eingebaut werden sollten, hier eine kurze Beschreibung der Schnittstelle:**

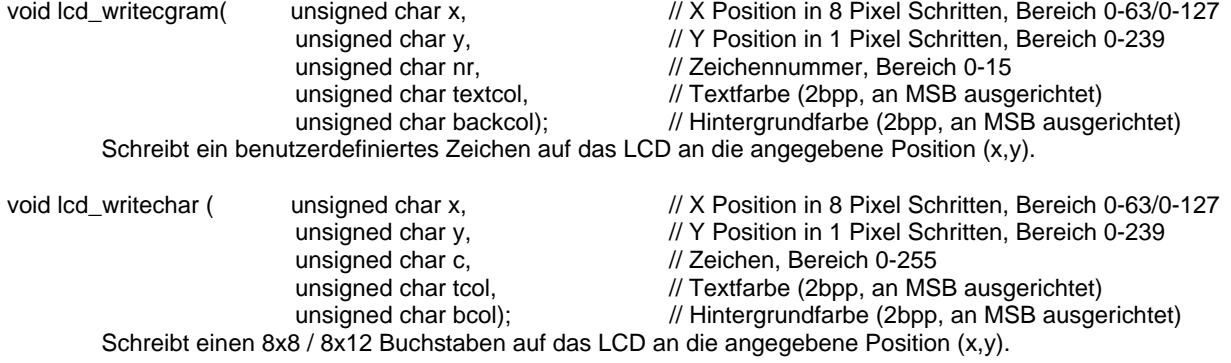

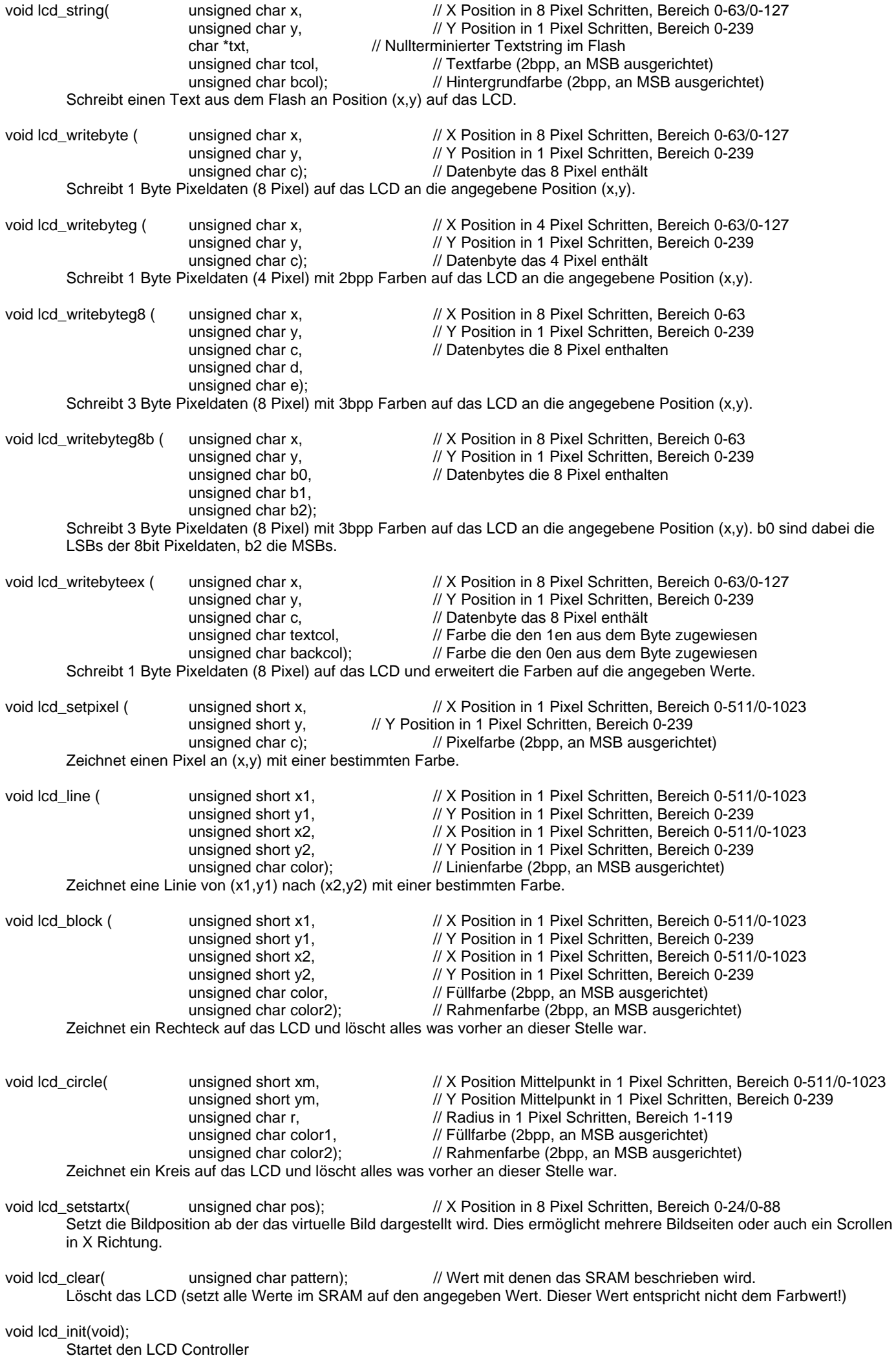